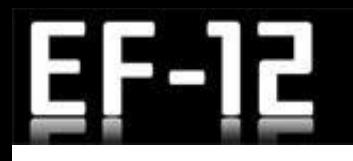

### 003C2 The easiest way to make characters in Blender

003C2 Easiest way to make characters in blender

Note: The information in this document has not undergone full testing. It is possible unexpected results may occur.

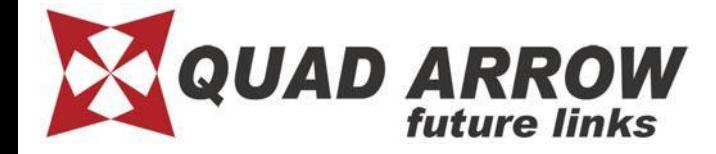

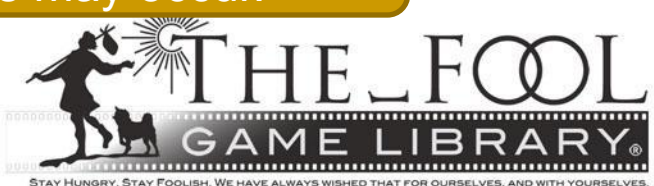

# ) verview

- This manual is designed for people who were still confused after reading the 003C Blender manual.
- Creating an entire character from scratch is rather time and labor intensive. However inserting a model is relatively simple.
- This manual is more simple than the ones for MAYA, Softimage or 3ds Max.

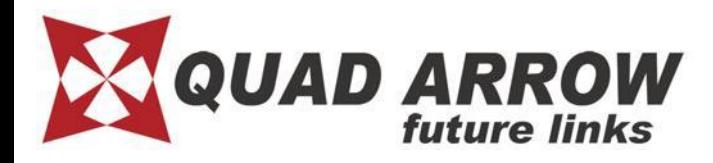

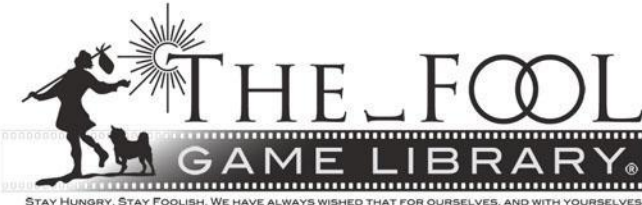

# **Create flow**

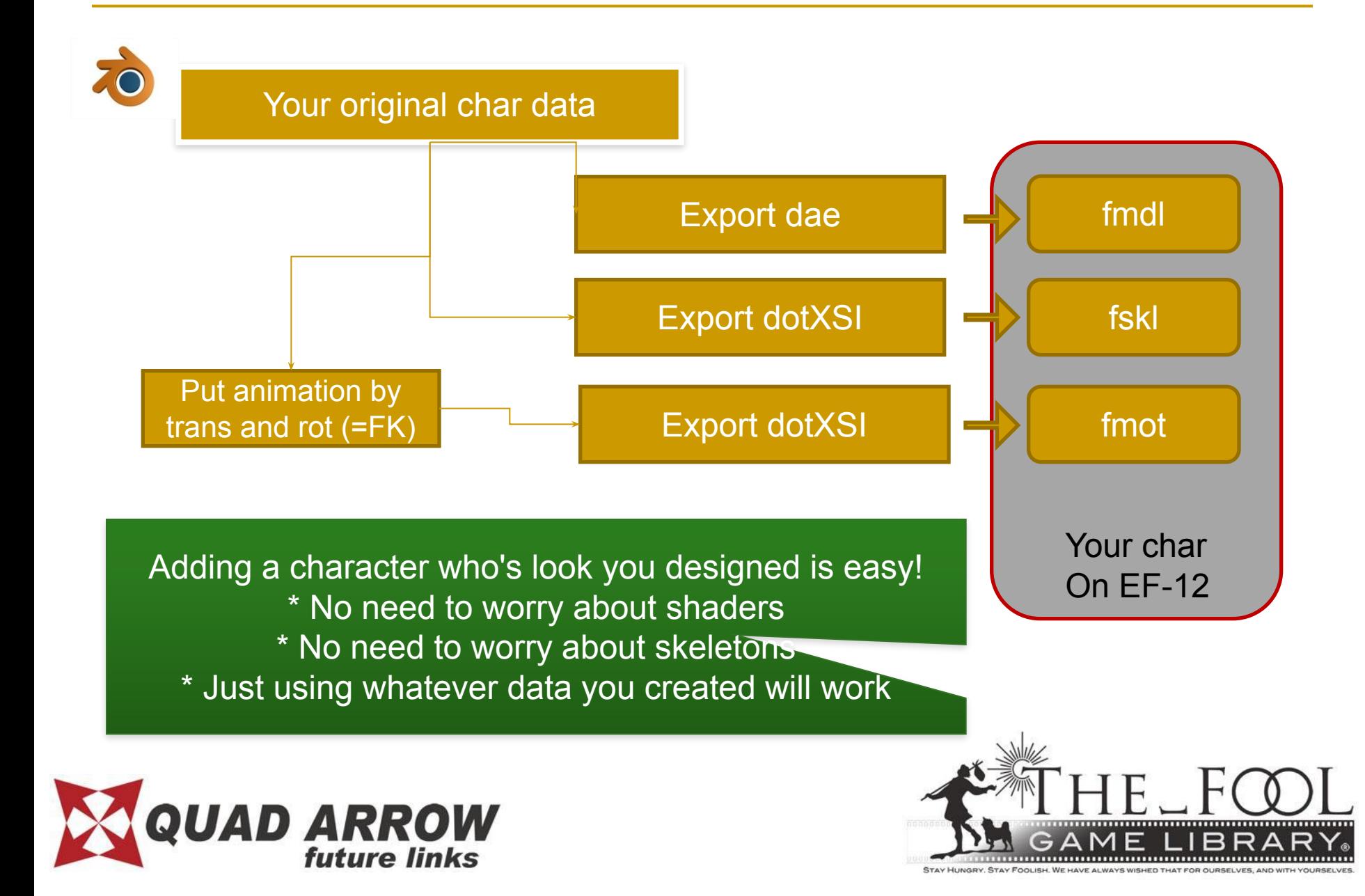

# Advantages & Drawbacks

#### Advantages

- Don't need to worry about shaders & materials
- The skeleton shape is up to you
- Only requires one model weighted bones to work

#### **Drawbacks**

- It won't look that good
- You will have to make motions for your bone setup

※minimum number of motion is **10**. You can download minimum motion sample here: [DOWNLOAD]>[MISC]>[**Minimum Fightstyle package**]

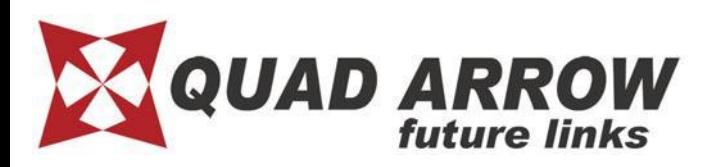

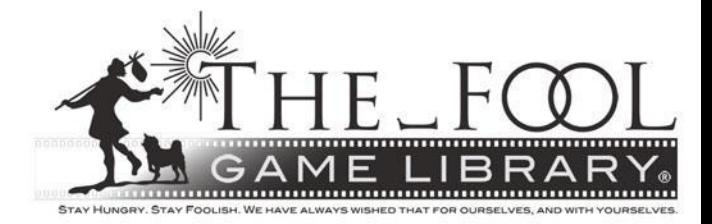

#### E Explanation using Sample

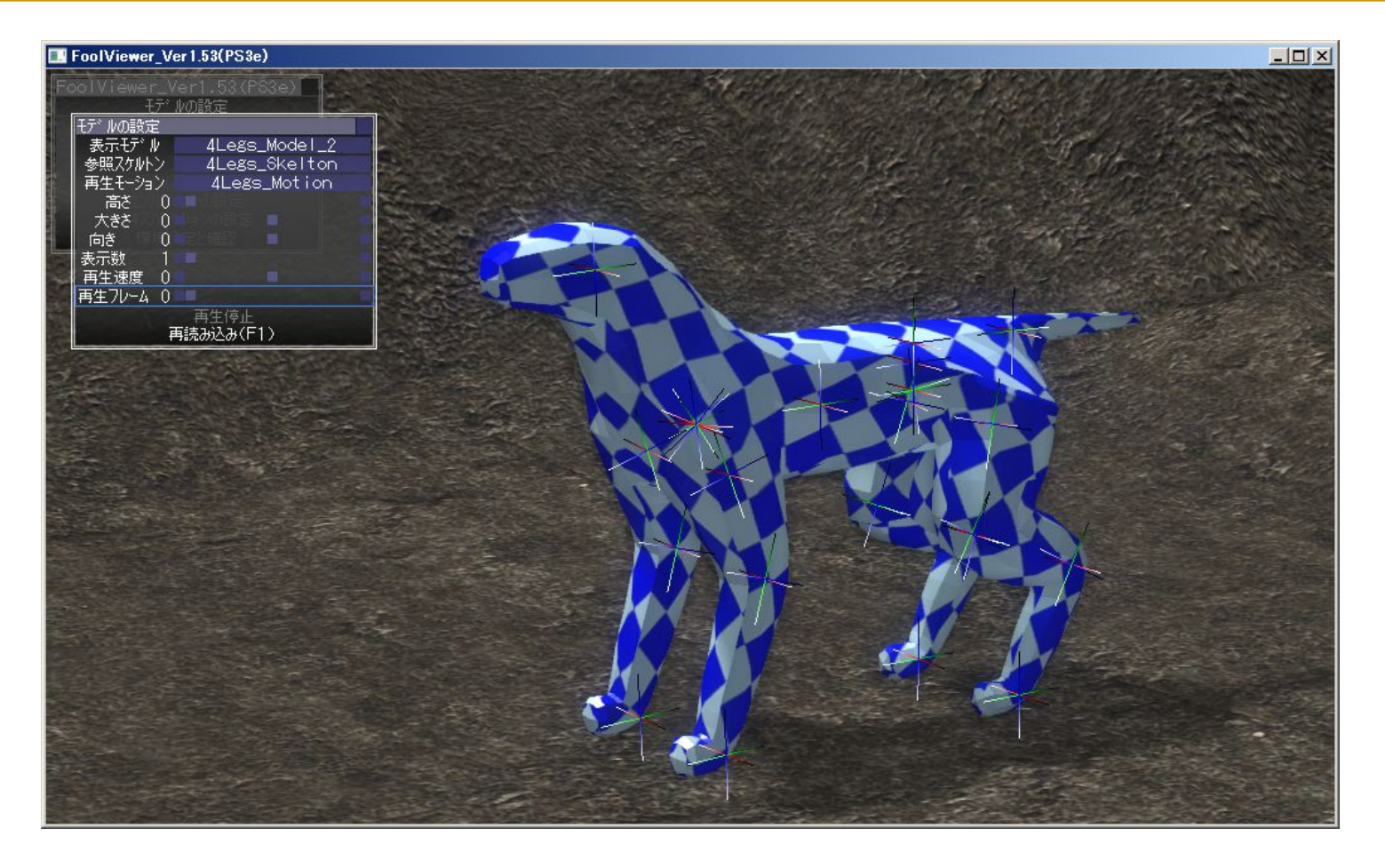

We'll use a dog-like model for this example. Thanks to @fsfs\_hri for the help!

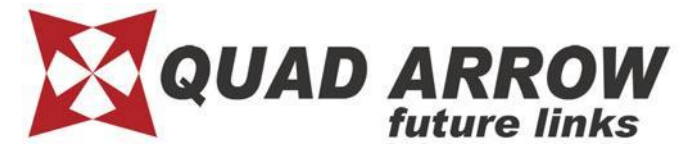

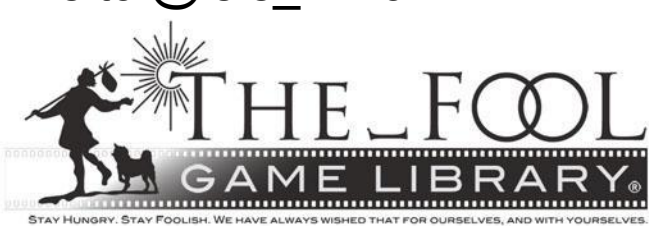

## FIE Necessary specification

When creating a model, all bone rolls must be set to 0. Otherwise this can cause problems when making motions.

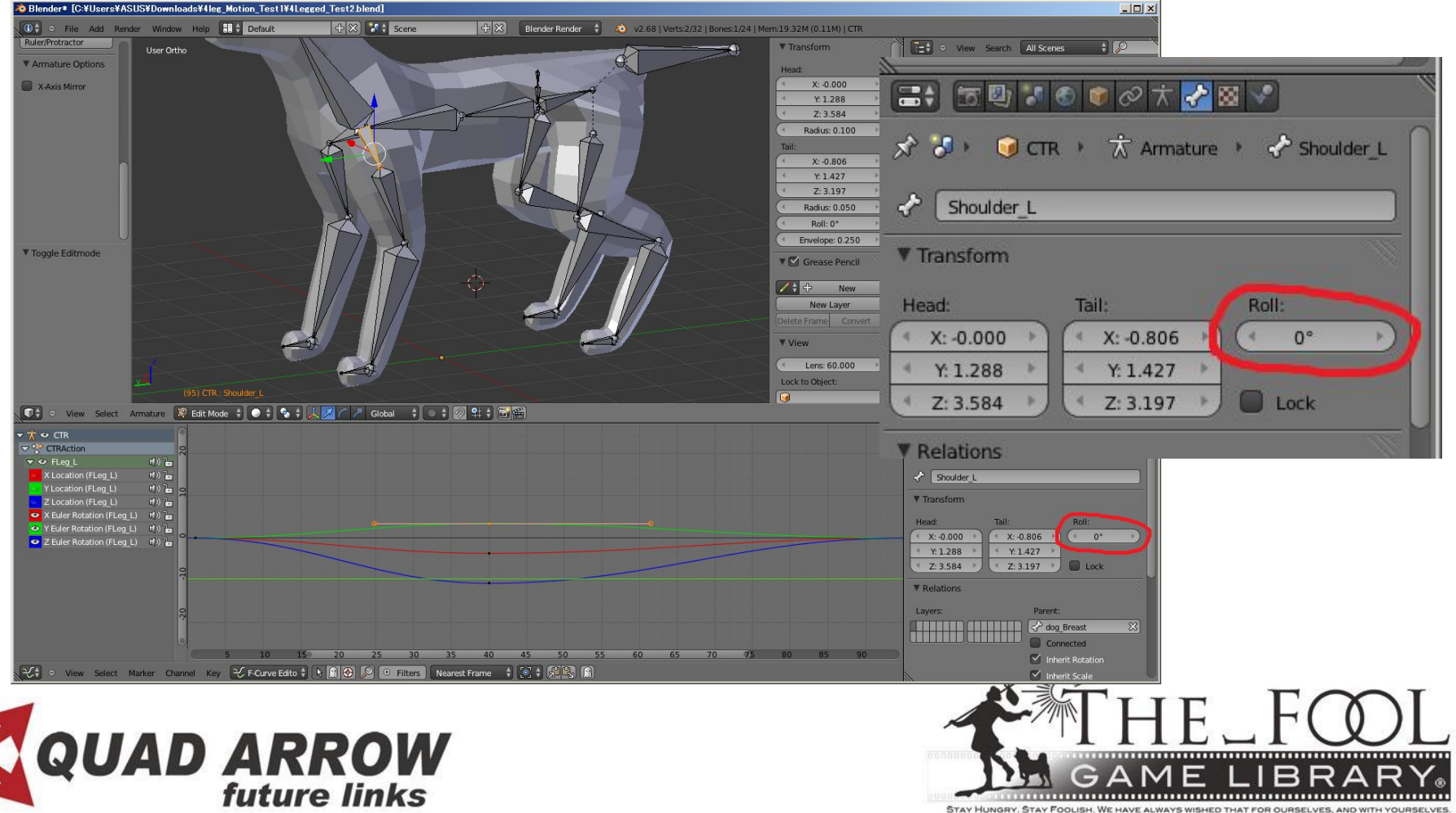

# Install addon for Blender

We provide an exporter add-on for Blender. Go to the official site and navigate to [download] > [Tool and converter] to get it for free.

- How to install

You need to install the addon for it to work. You can run it from a Text editor, but you won't be able to quit.

 ・Installing automatically File >User Preferences > Addons tab > Install from File select [ef12\_model\_export.py]

 ・ Manual installation put [ef12 model export.py] in the 2.66/scripts/addons folder of your Blender installation

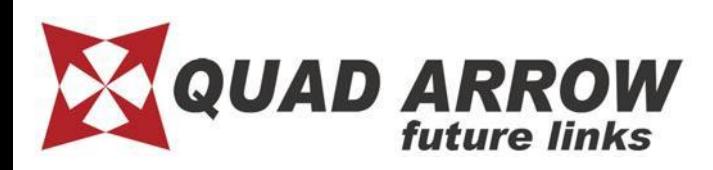

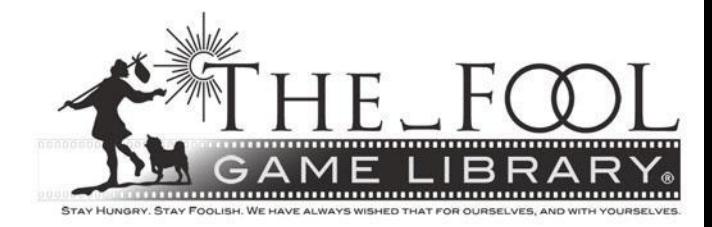

# Export model

Model spec requires only a color texture. Don't worry about normal or dent tex.

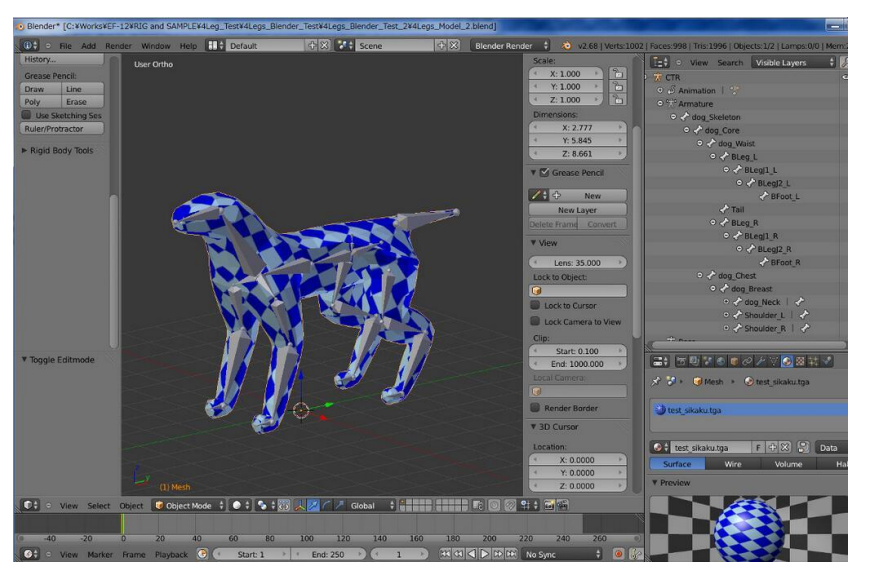

#### **Note:**

**Max number of weight is 4 per POLYGON. If any vertex has over 5 weight targets, the related polygon will be invisible.**

After you finish, export a COLLADA(.dae) and then convert the .dae to .fmdl (fmdl is EF-12 native)

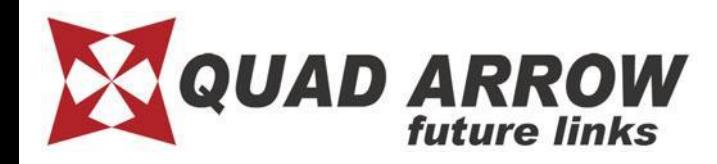

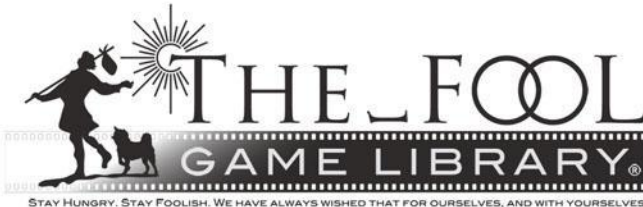

# Export skeleton

You can use the same data for the skeleton, just remember to export using dotXSI.

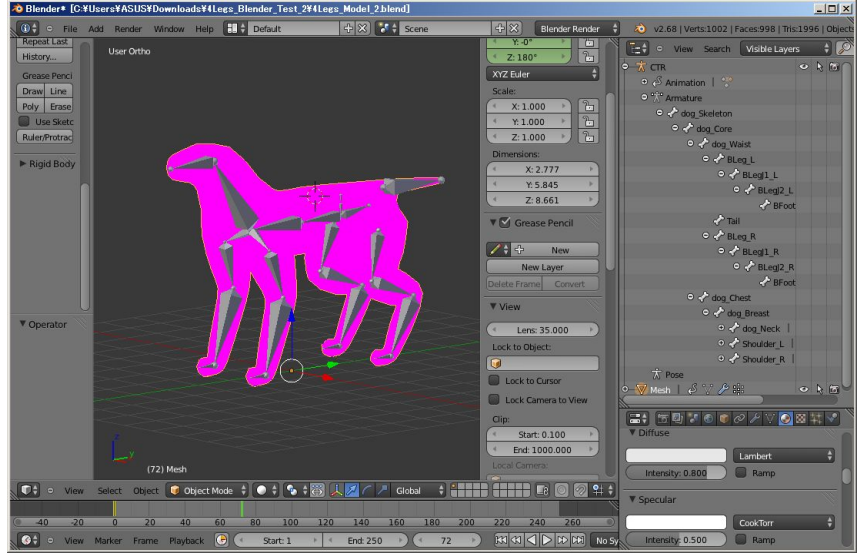

Use the Jexport skeleton] addon to export an.xsi file, then convert .xsi to .fskl (.fskl is EF-12 native format)

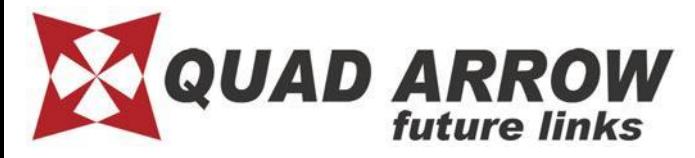

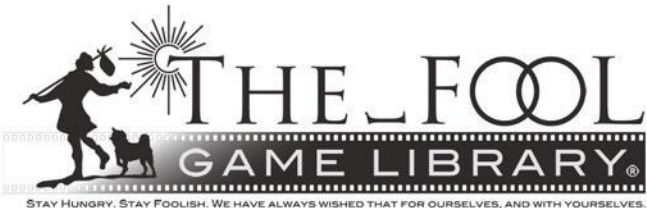

## Export motion

The same is true for motion. You can make motion data for your char model directly and export an .xsi file using the [motion export]

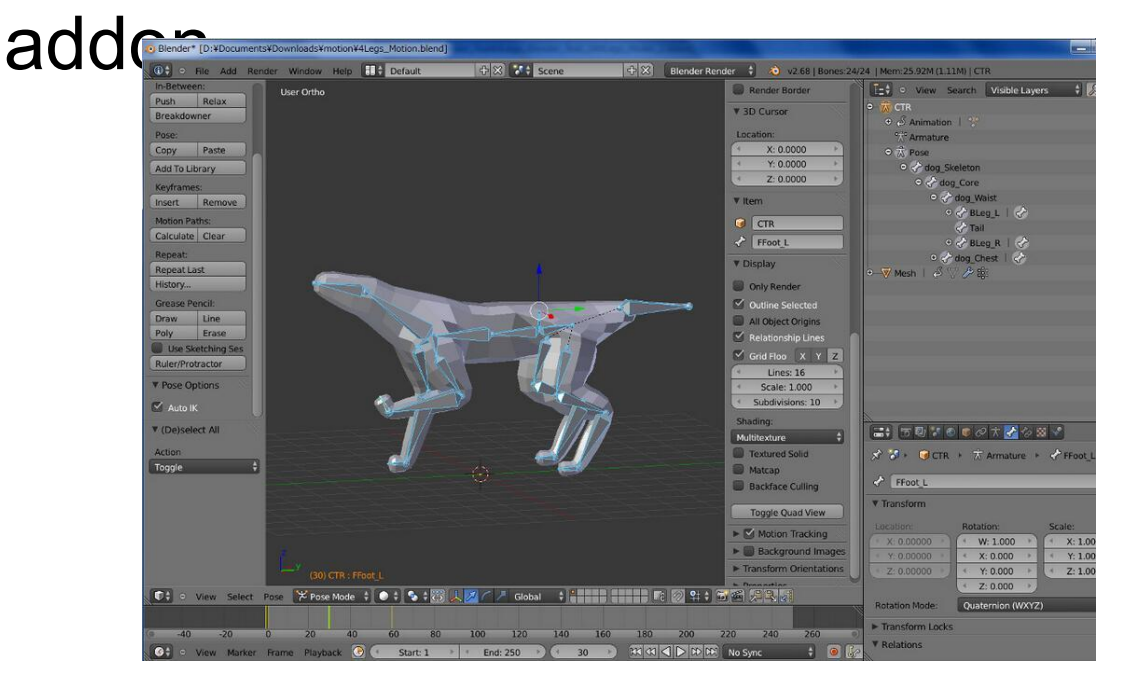

Don't forget to convert.xsi to .fmot

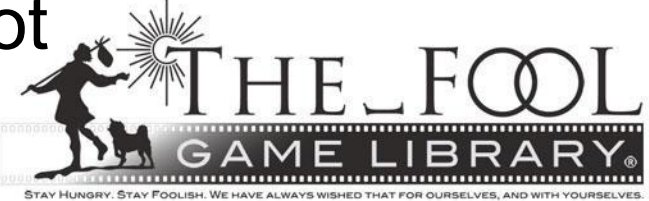

## FIE Check on foolviewer

#### ■ Put the three files in foolviewer and run.

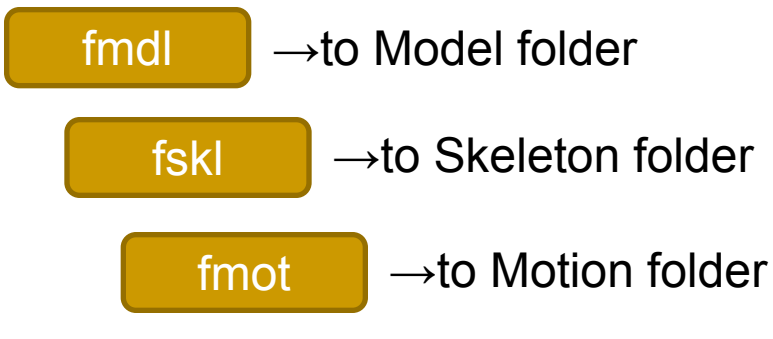

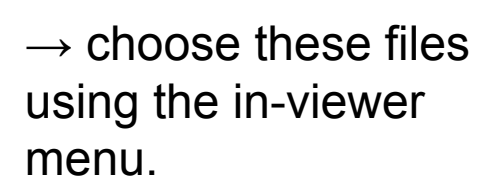

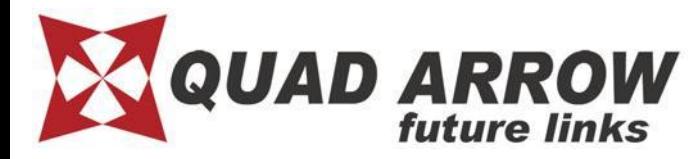

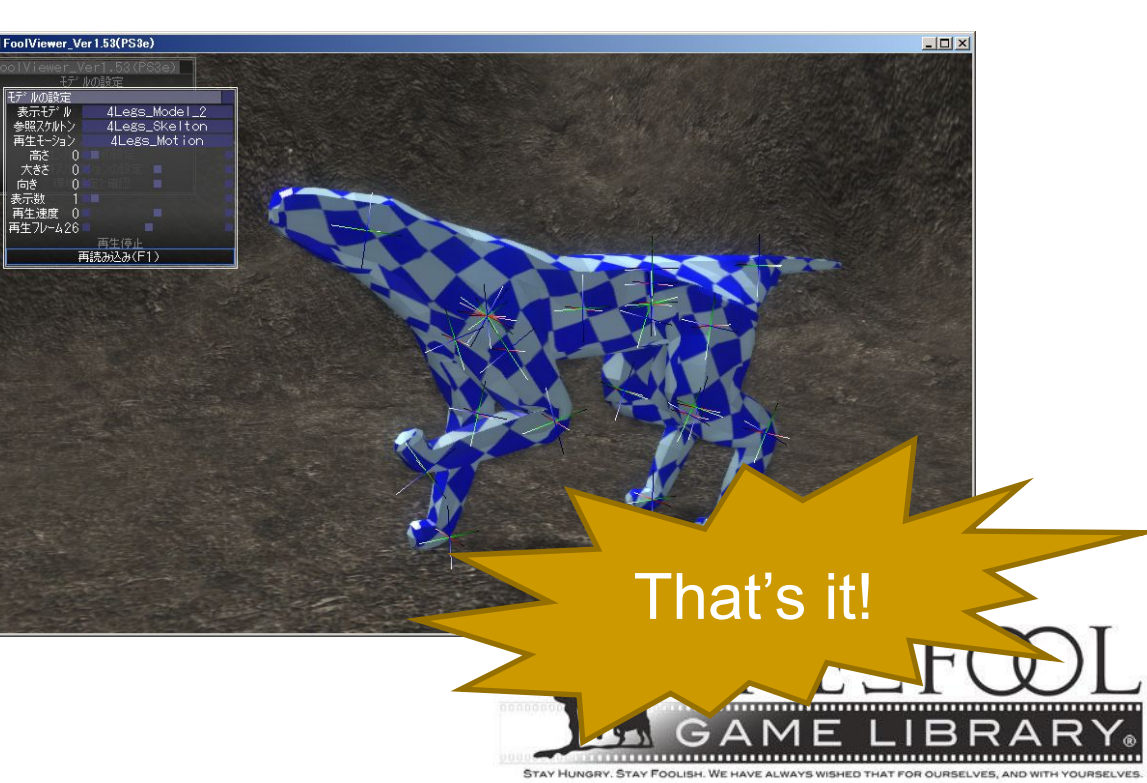

# Note

- If you hope to get more detail, see official website. [HOW TO CREATE]>[Character Model]>[Create model by Blender].http://ef-12.com/?page\_id=2281(Currently in Japanese)
- This manual is the most simple but the quality level is limited. Think Dreamcast graphics.

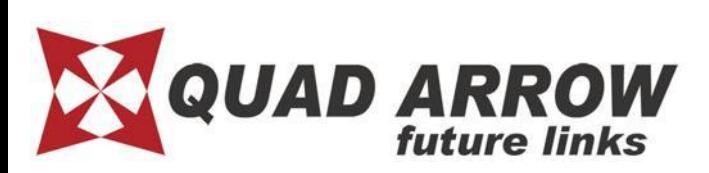

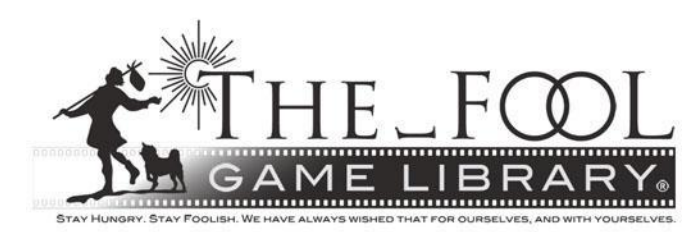

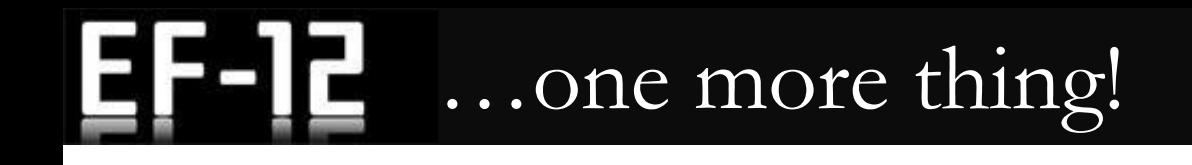

- We recommend adding more schematics to your character model (see next slide).
- If you handled this guide up to now, you should be fine!

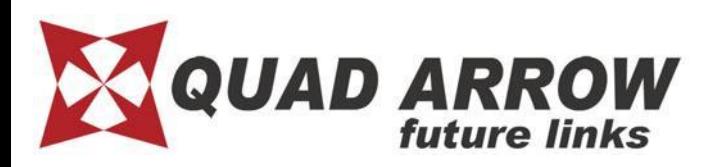

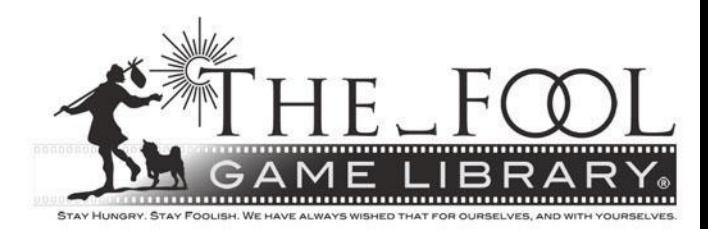

## Add necessary node for game spec.

Make the schematic below and connect your character below the [Core] object.

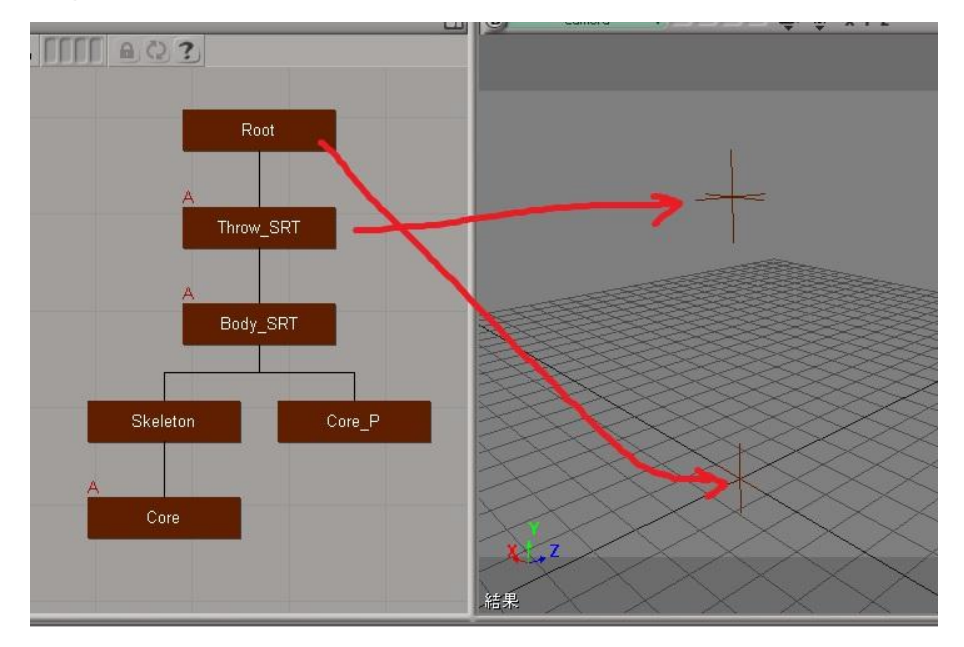

[Root]…place on world (0,0,0)

[Throw\_SRT] Place at center of character

Below[Body\_SRT] place at local (0,0,0) (same position as [Throw\_SRT])

[Core] constrained position to [Core\_P]

**\* This structure is used when a throw is initiated by a character with a different bone structure.**

**\* The diagram shows Empty, but please create the structure using bones.**

**\* Don't put model weights onto this level.**

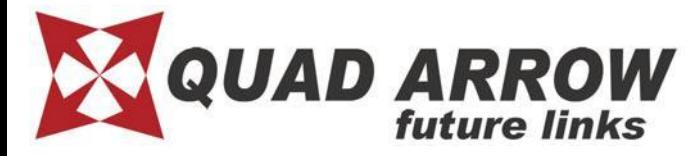

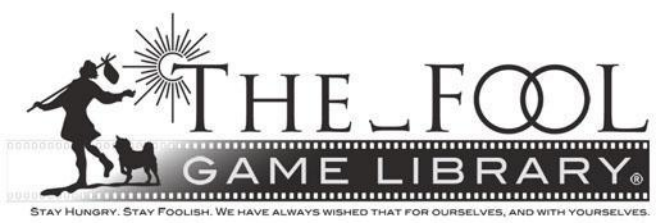